## QUICK INSTALLATION GUIDE

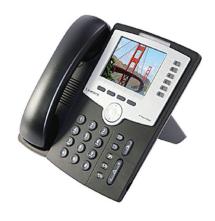

#### LINKSYS 962

#### **Basic Installation Instructions:**

for connecting SPA962 IP Phone to the Internet via a routerconnected to a Cable or DSL modem

### Your Start-up Kit should include:

SPA962 IP Phone Handset and Stand Handset Cord RJ45 Ethernet Cable Ouick Installation Guide

# Installation Guide: Setting Up Your Linksys SPA962 Color SIP Phone — 6 lines

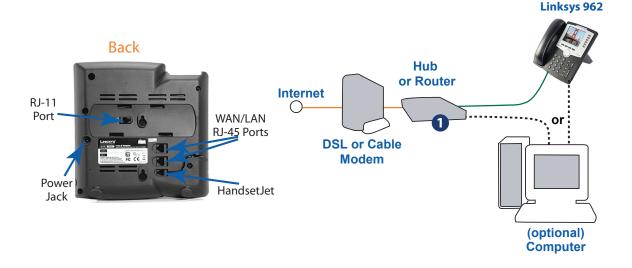

- **Step 1:** Find the end of the coiled phone cord that has the longer straightened end. Plug that end into the back of the phone base (phone symbol). 1 Plug in the short straightened end of the handset cord into the jack at the bottom of the handset.
- **Step 2:** Plug the ethernet cable into the back of the base station. **2** Plug the other end of the ethernet cable into your hub or router. If the phone is configured using an optional POE (Power over Ethernet) adapter, see that device's instructions to properly set up. A second ethernet port can be used to connect a PC. **2**
- **Step 3:** The AUX RJ-11 port 3 is reserved for future functionality of the SPA962. It is not for use as a telephone line port. Do not plug in a telephone line cord into the AUX Port.
- **Step 4:** Plug the power supply into the phone base unit. Plug in the AC power adapter to an electrical outlet. The phone will execute a boot-up sequence when the power source is connected. During this sequence, the display will first show "LINKSYS" and then "Initializing Network". All of the lights on the phone will flash. After the sequence, which should take about five seconds, the phone will display the standard menu for the phone. The date, name and number of the phone will display on the top line of the LCD screen. At the bottom of the LCD screen "redial", "dir", cfwd" and "dnd" are displayed over their associated soft buttons. A small arrow appears next to "dnd" indicating that more menus can be accessed by pushing the right side of the navigation button. If you don't see the display, contact your Phone Administrator or service provider.